## **5.2. Using Coordinates in Black & White Images**

1. Using the grid in **Task [5.2.1](https://ece46medsrv.ece.unm.edu/docs/L1S5/L1S5-AOLME-handout-Tasks-5.2.1-and-5.2.3.docx)**, create a figure in the grid by filling in with black complete squares.

How is a grid related to a coordinate plane? And, how are both of these similar to or different from the 'i'-'j' grid we used in the WebApp?

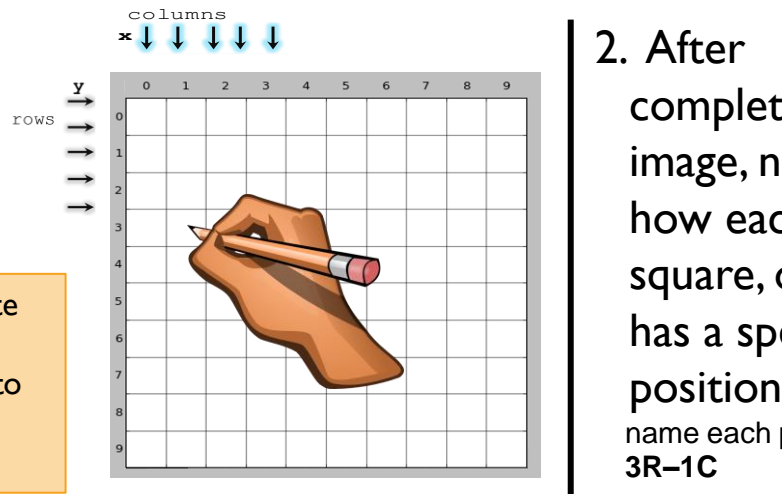

3R-1C

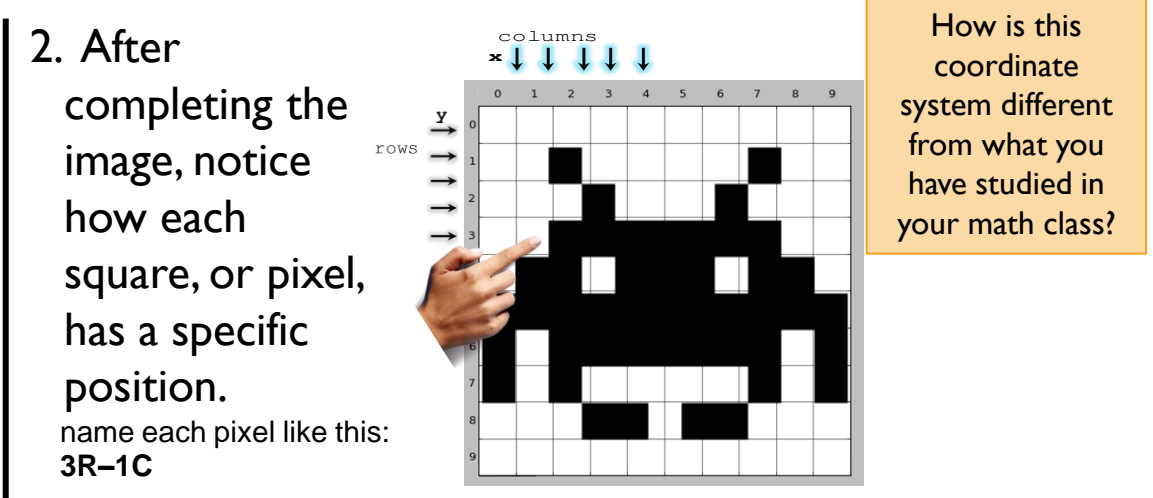

18

3. Using **[Task 5.2.3](https://ece46medsrv.ece.unm.edu/docs/L1S5/L1S5-AOLME-handout-Tasks-5.2.1-and-5.2.3.docx)**., find a partner in your group and have him/her draw a figure the same as yours but without looking at your sheet. Tell your partner only the coordinates to color.

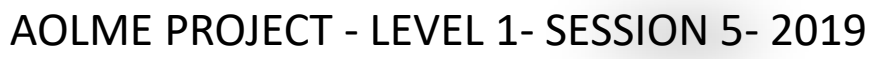

4. Would there be a way of telling your partner the information for the parts of the image you created in a briefer way other than pixel by pixel?

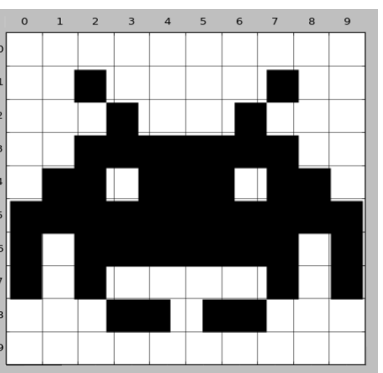

AOLME PROJECT - LEVEL 1- SESSION 5- 2019 MATERIALS DEVELOPED BY THE AOLME PROJECT AT THE UNIVERSITY OF NEW MEXICO, PLEASE DO NOT COPY OR DISTRIBUTE ANY OF THESE COPYRIGHTED TASKS WITHOUT PROPER AUTHORIZATION.

## **5.2. Usando Coordenadas en Imágenes en Blanco y Negro**

1. Usando la cuadrícula de **Task [5.2.1](https://ece46medsrv.ece.unm.edu/docs/L1S5/L1S5-AOLME-handout-Tasks-5.2.1-and-5.2.3.docx),** crea una figura rellenando cuadrados con color negro.

¿Cómo se relaciona el cuadrado a un Sistema de coordinadas o plano catersiano? Y, de qué manera estos son similares o

diferentes del cuaadro con 'i'-'j' que usaste en el WebApp?

3. Usando la **Task [5.2.3](https://ece46medsrv.ece.unm.edu/docs/L1S5/L1S5-AOLME-handout-Tasks-5.2.1-and-5.2.3.docx).**,

juega con tu compañero/a a que intente dibujar una figura similar a la tuya, pero sin que la vea. Sólo dile las coordenadas a

colorear. PROYECTO AOLME - NIVEL 1- SESIÓN 5- 2019

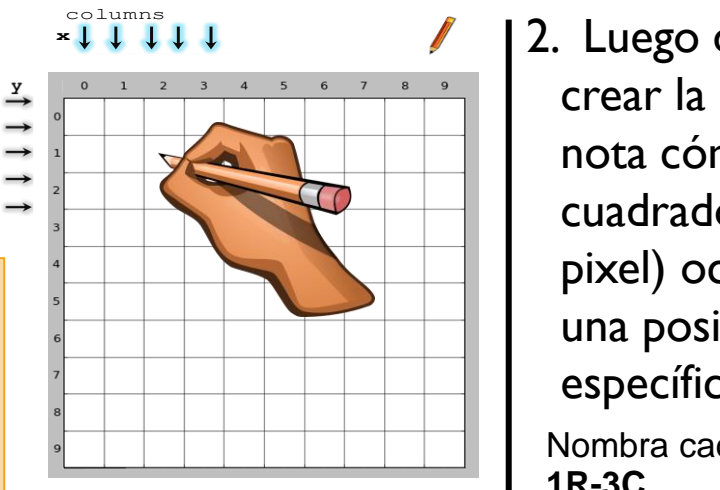

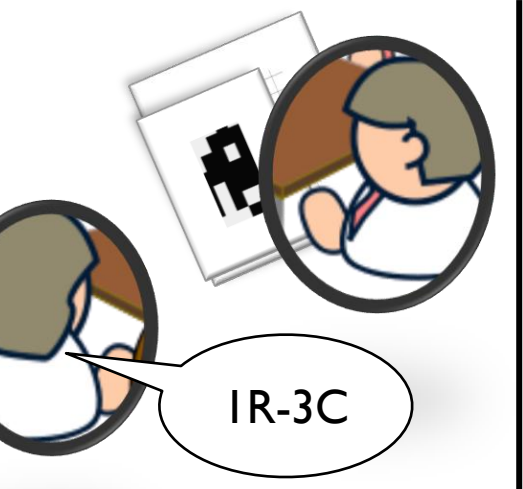

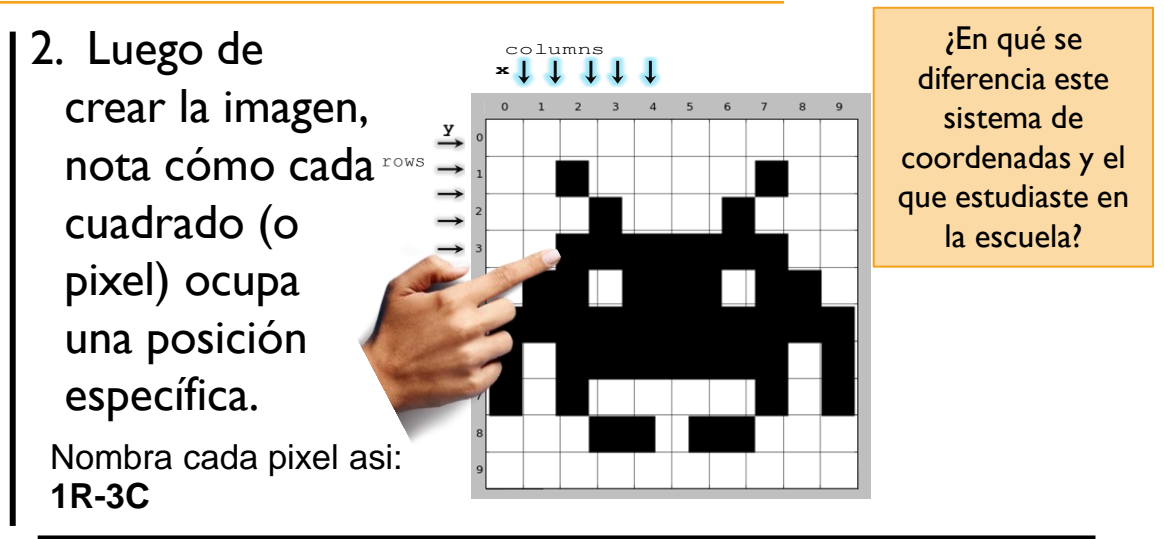

4. ¿Crees que habría una forma más rápida de decirle las coordenadas a tu compañera/o en vez de pixel por pixel? (coordenadas distintas)

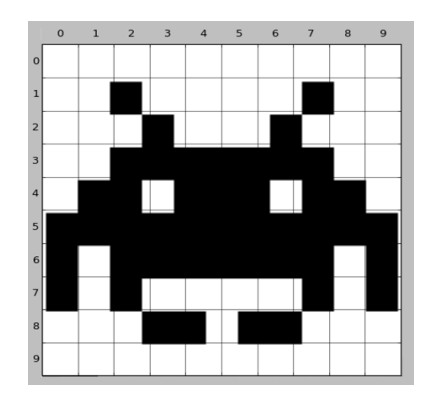

TOTAL O PARCIALMENTE, SIN EXPRESA AUTORIZACIÓN DEL PROYECTO.